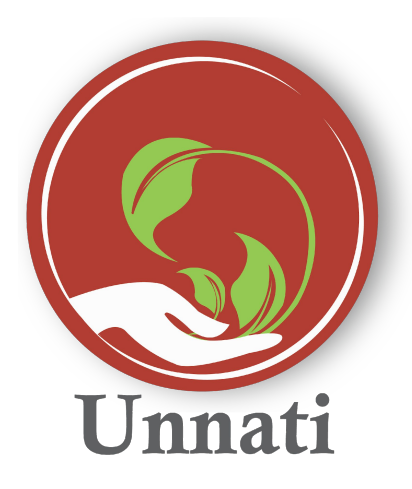

**Android Version 2.0.3** 

### **Release Note May 2020**

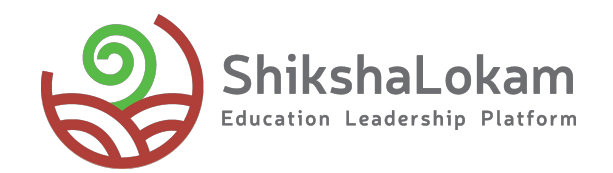

## **Features List**

#### **• [Creation of Task](#page-3-0)**

**• [School wise Reports](#page-6-0)**

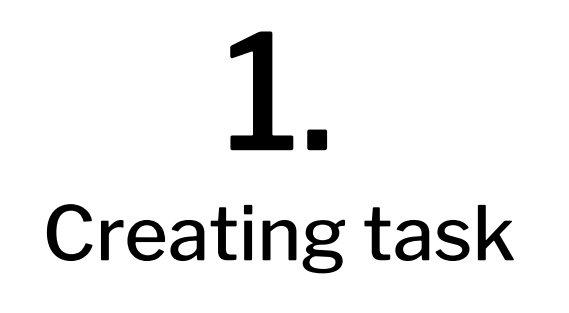

-0

#### <span id="page-3-0"></span>**Creating Task**

- **- Once users click on Add task**
- **- The new task page will appear here users can new task to their project**
- **- Assigned To If a task needs to be assigned to someone the user can add the persons name and share the task using the share button**
- **- End date of the task and Task description can be added**
- **- Users can also attach 4 file to the task.**

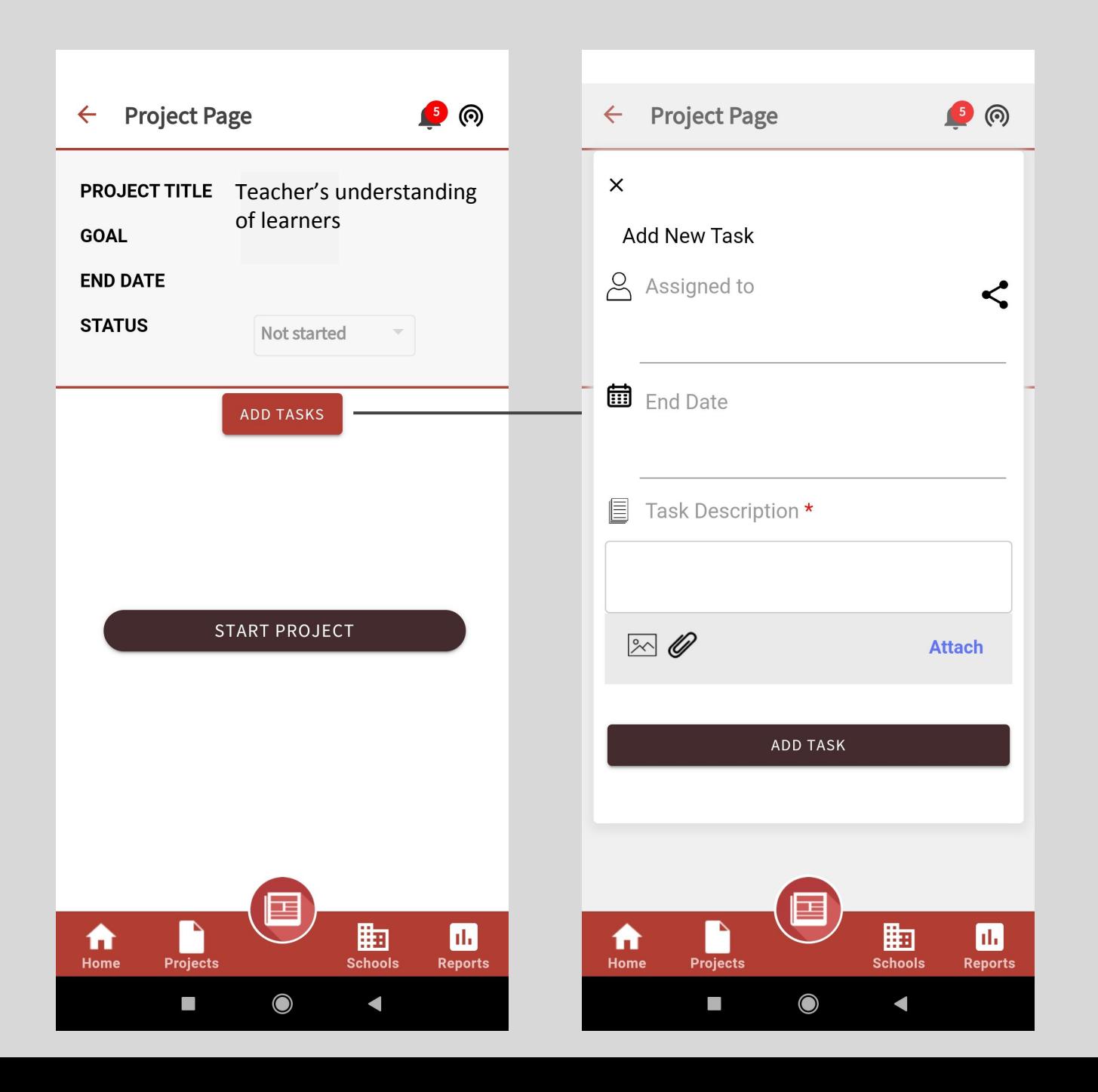

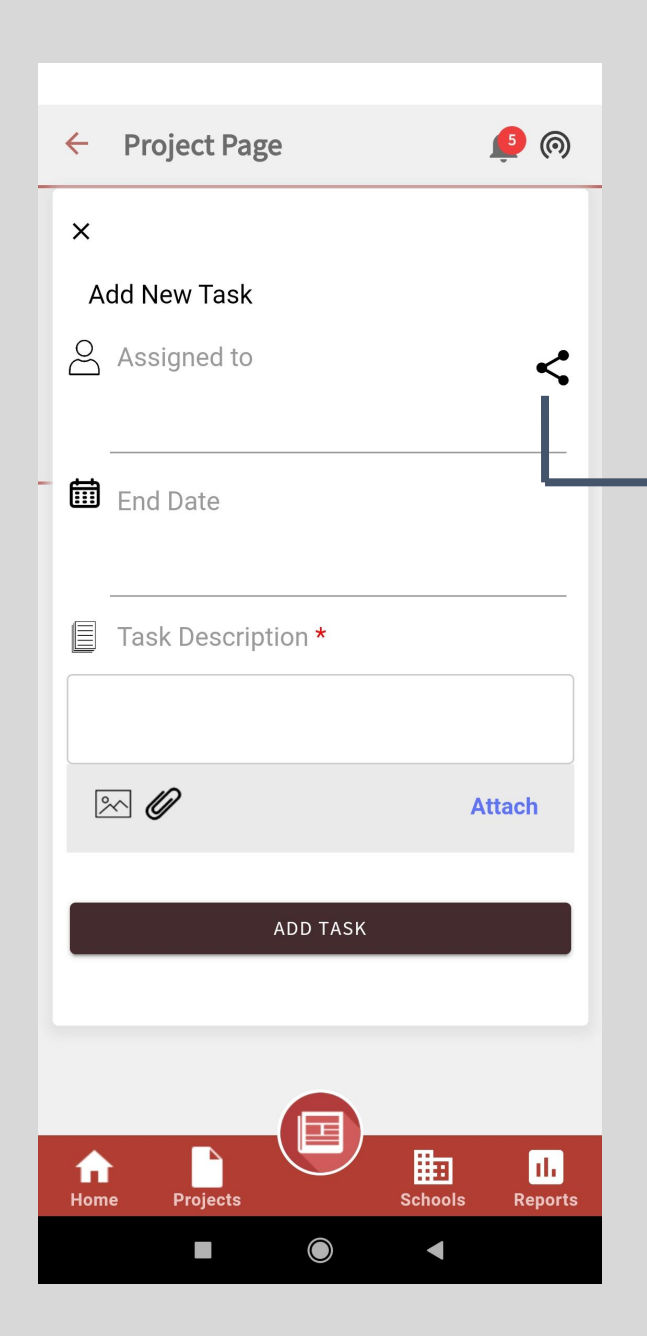

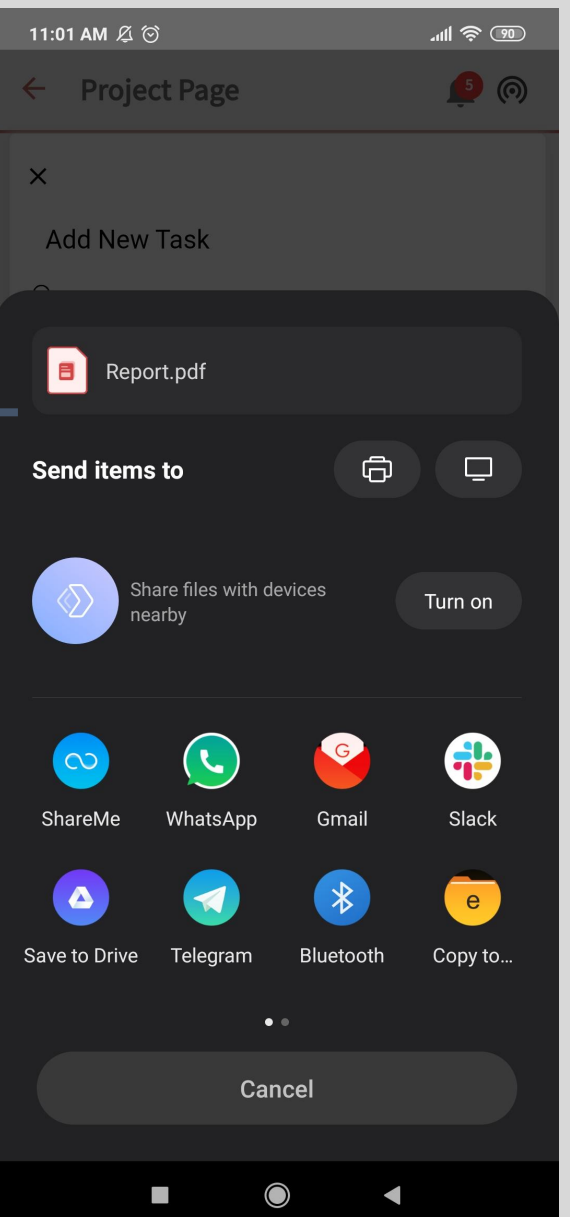

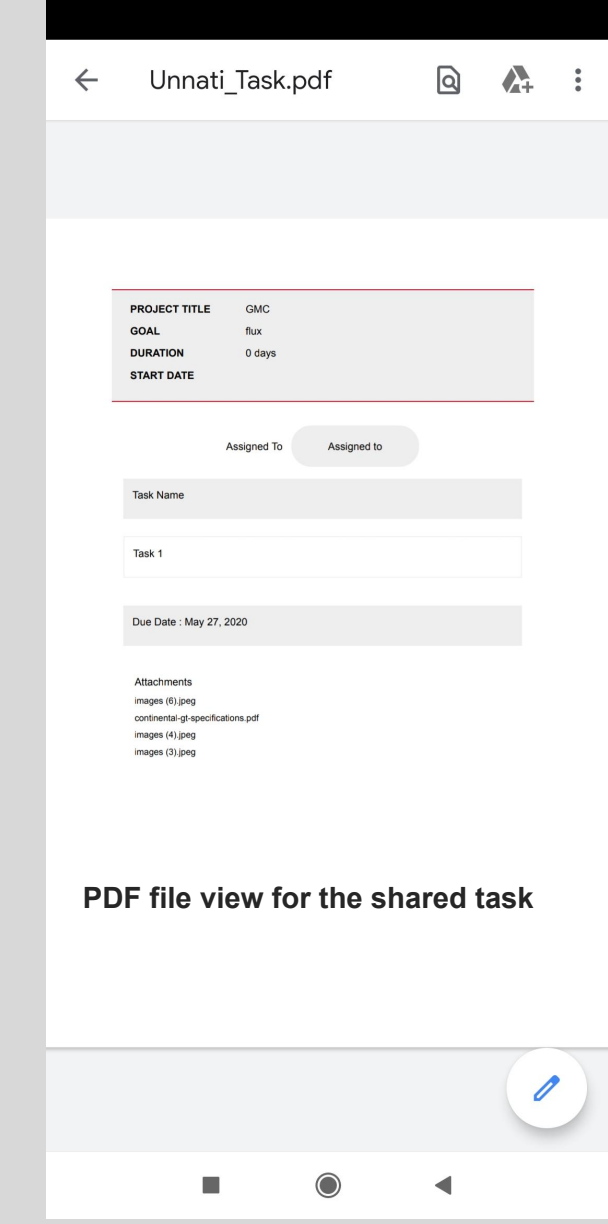

## 2.

School wise report

-0

#### <span id="page-6-0"></span>**School Wise Reports**

![](_page_6_Picture_1.jpeg)

**- Once user clicks on reports**

 $\mathbb{R}^2$ 

 $\blacksquare$ 

**Reports** 

- **- They will see a school wise reports tab**
- **- This will allow users who are mapped to multiple schools to see individual school progress**

# Thank You

-0

![](_page_7_Picture_1.jpeg)